## **Bedienungsanleitung**

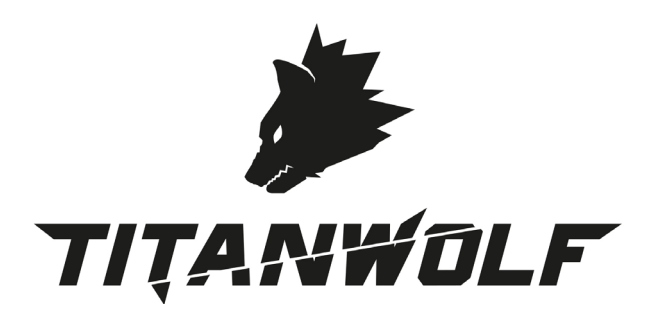

### **TITANWOLF IMPERIAL MECHANICAL KEYBOARD** Mod.-Nr.: 303175/20171207SZ086

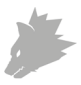

### Lieferumfang

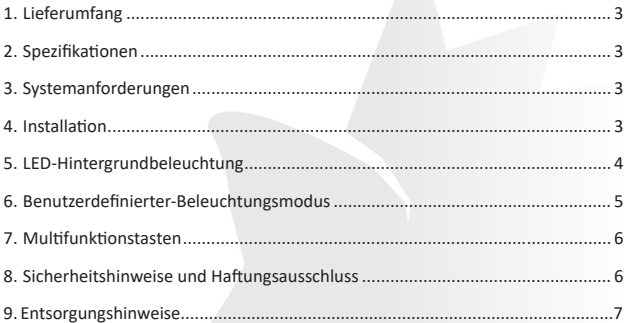

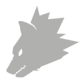

Vielen Dank, dass Sie sich für ein Produkt von TITANWOLF entschieden haben. Damit Sie auch lange Freude mit Ihrem erworbenen Gerät haben werden, lesen Sie sich bitte die nachfolgende Kurzanleitung aufmerksam durch.

#### **1 Lieferumfang**

- TITANWOLF IMPERIAL mechanische Gaming-Tastatur
- Bedienungsanleitung

#### **2 Spezifikationen**

- perfekt abgestimmt auf die Bedürfnisse von Gamern
- Mechanische Tasten sorgen für präzises Gaming und ein intensives Spielerlebnis
- 105 Tasten, 19 Lichtmodi, 8 verschiedene Hintergrundbeleuchtungsfarben (Rot, orange, gelb, grün, türkis, blau, lila, weiß)

#### **3 Systemanforderungen**

• Betriebssystem: Microsoft® Windows® 10 (32/64bit), Windows® 8.1, Windows® 8 (32/64bit), Windows® 7 (32/64bit), Windows® Vista (32/64bit), Windows® XP (32/64bit), Linux

#### **4 Installation**

Verbinden Sie das Gerät mit einem freien USB-Port an Ihrem Computer.

Die von Ihnen erworbene Gaming-Tastatur von TITANWOLF benötigt dank Plug&- Play keine separate Treiberinstallation.

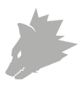

#### **5 LED-Hintergrundbeleuchtung**

Die Gaming-Tastatur verfügt über eine RGB Hintergrundbeleuchtung mit verschiedenen Beleuchtungsmodi, die mit der FN-Taste in Kombination mit den Tasten: "Einfg", "Pos1", "Bild hoch", Entf", "Ende", "Bild runter" und "^" gewechselt werden können. Über die Tasten FN + Pfeiltasten (hoch/runter) lässt sich der Helligkeitsgrad regeln. Wenn Sie die Tasten FN + Pfeiltaste nach rechts drücken, können Sie dadurch die Farbe der Beleuchtung anpassen. Drücken Sie die FN + Pfeiltaste nach links, um die Richtung der Beleuchtung zu wechseln. Die Tasten FN + "ß" und FN + "´" ermöglichen die Geschwindigkeit der Hintergrundbeleuchtung in den verschiedenen Modi umzustellen. Die folgende Tabelle zeigt eine Übersicht über die Hintergrundbeleuchtungen:

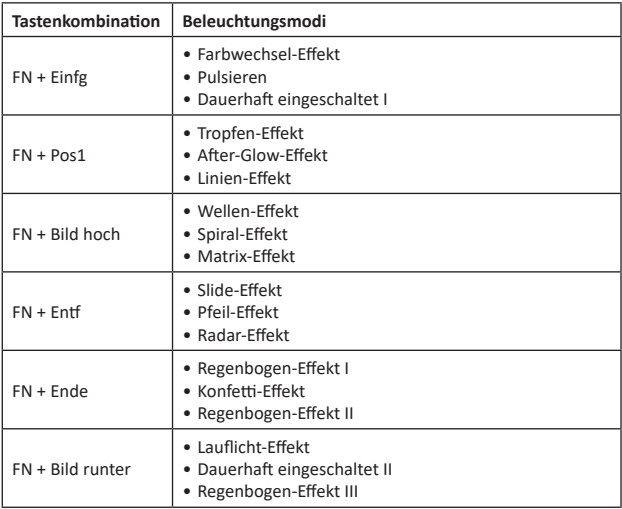

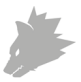

*Hinweis! Die Tastenkombinationen können mehrfach gedrückt werden, um den gewünschten Modus zu aktivieren.* 

#### **6 Benutzerdefinierter Beleuchtungsmodus**

Sie erkennen daran, dass Sie sich im Programmiermodus befinden, wenn alle drei LEDs oben rechts an der Tastatur blinken. Hören diese auf zu blinken, ist kein Programmiermodus aktiv.

Dieser Modus erlaubt Ihnen, beliebige Tasten mit einer gewünschten Beleuchtungsfarbe zu versehen. Zum Aktivieren des benutzerdefinierten Modus drücken Sie die Tasten "FN"+"^". Ein erneutes Drücken von "FN"+"^" aktiviert den Programmiermodus (NUM, CAPS, ROLLEN LEDs rechts oben auf der Tastatur blinken). Die "^"-Taste pulsiert mit der aktiven Beleuchtungsfarbe. Mit der Kombination "FN"+"Pfeiltaste nach rechts" wählen Sie die gewünschte Beleuchtungsfarbe aus. Drücken Sie im Anschluss die Tasten, die Sie mit dieser Farbe beleuchten möchten.

Wiederholen Sie diesen Vorgang, um weitere Tasten zu beleuchten oder bereits aktive Tasten zu ändern. Um die Beleuchtung von Tasten zu entfernen, drücken Sie "FN"+"Pfeiltaste nach rechts", bis die "^"-Taste nicht mehr pulsiert. Wählen Sie die entsprechenden Tasten ab. Verlassen Sie anschließend den Programmiermodus und speichern Sie Ihre Einstellungen mit den Tasten "FN"+"^".

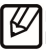

Hinweis! Wir empfehlen Ihnen, den Programmiermodus in der Farbe zu verlassen, in der die "FN"-Taste anschließend leuchten soll.

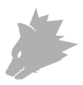

#### **7 Multifunktionstasten**

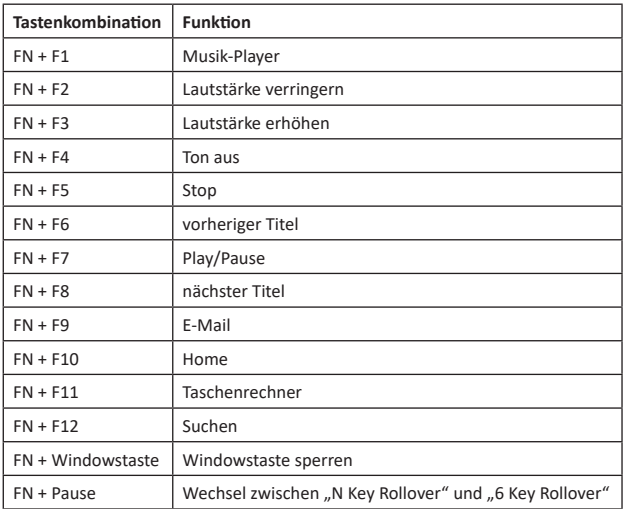

Um die Tastatur auf Werkseinstellungen zurückzusetzen, halten Sie die "FN"-Taste gedrückt und drücken Sie nacheinander: ESC -> F1 -> F3 -> F5

# *ACHTUNG!*

#### **8 Sicherheitshinweise und Haftungsausschluss**

Versuchen Sie nie das Gerät zu öffnen, um Reparaturen oder Umbauten vorzunehmen. Vermeiden Sie Kontakt zu den Netzspannungen. Schließen Sie das Produkt nicht kurz. Das Gerät ist nicht wasserdicht, bitte verwenden Sie es nur im Trockenen. Schützen Sie es vor hoher Luftfeuchtigkeit, Wasser und Schnee. Halten Sie das Gerät von hohen Temperaturen fern.

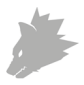

Setzen Sie das Gerät keinen plötzlichen Temperaturwechseln oder starken Vibrationen aus, da dies die Elektronikteile beschädigen könnte. Prüfen Sie vor der Verwendung das Gerät auf Beschädigungen. Das Gerät sollte nicht benutzt werden, wenn es einen Stoß abbekommen hat oder in sonstiger Form beschädigt wurde. Beachten Sie bitte die nationalen Bestimmungen und Beschränkungen. Nutzen Sie das Gerät nicht für andere Zwecke als die, die in der Anleitung beschrieben sind. Dieses Produkt ist kein Spielzeug. Bewahren Sie es außerhalb der Reichweite von Kindern oder geistig beeinträchtigten Personen auf. Jede Reparatur oder Veränderung am Gerät, die nicht vom ursprünglichen Lieferanten durchgeführt wird, führt zum Erlöschen der Gewährleistungs- bzw. Garantieansprüche. Das Gerät darf nur von Personen benutzt werden, die diese Anleitung gelesen und verstanden haben. Die Gerätespezifikationen können sich ändern, ohne dass vorher gesondert darauf hingewiesen wurde.

# **9 Entsorgungshinweise**

Elektrische und elektronische Geräte dürfen nach der europäischen WEEE Richtlinie nicht mit dem Hausmüll entsorgt werden. Deren Bestandteile müssen getrennt der Wiederverwertung oder Entsorgung zugeführt werden, weil giftige und gefährliche Bestandteile bei unsachgemäßer Entsorgung die Umwelt nachhaltig schädigen können. Sie sind als Verbraucher nach dem Elektro- und Elektronikgerätegesetz (ElektroG) verpflichtet, elektrische und elektronische Geräte am Ende ihrer Lebensdauer an den Hersteller, die Verkaufsstelle oder an dafür eingerichtete, öffentliche Sammelstellen kostenlos zurückzugeben. Einzelheiten dazu regelt das jeweilige Landesrecht. Das Symbol auf dem Produkt, der Betriebsanleitung oder/und der Verpackung weist auf diese Bestimmungen hin. Mit dieser Art der Stofftrennung, Verwertung und Entsorgung von Altgeräten leisten Sie einen wichtigen Beitrag zum Schutz unserer Umwelt.

### **WEEE Richtlinie: 2012/19/EU WEEE Register-Nr: DE 67896761**

Hiermit erklärt die Firma WD Plus GmbH, dass sich das Gerät 303175/20171207SZ086 in Übereinstimmung mit den grundlegenden Anforderungen und den übrigen einschlägigen Bestimmungen befindet. Eine vollständige Konformitätserklärung erhalten Sie unter: WD Plus GmbH, Wohlenbergstraße 16, 30179 Hannover

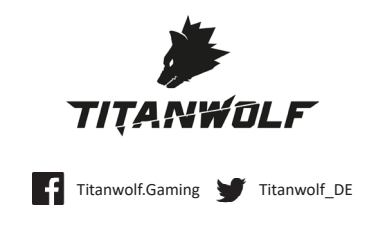

WD Plus GmbH • Wohlenbergstraße 16 • D 30179 Hannover